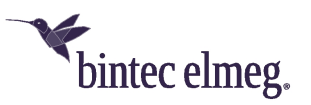

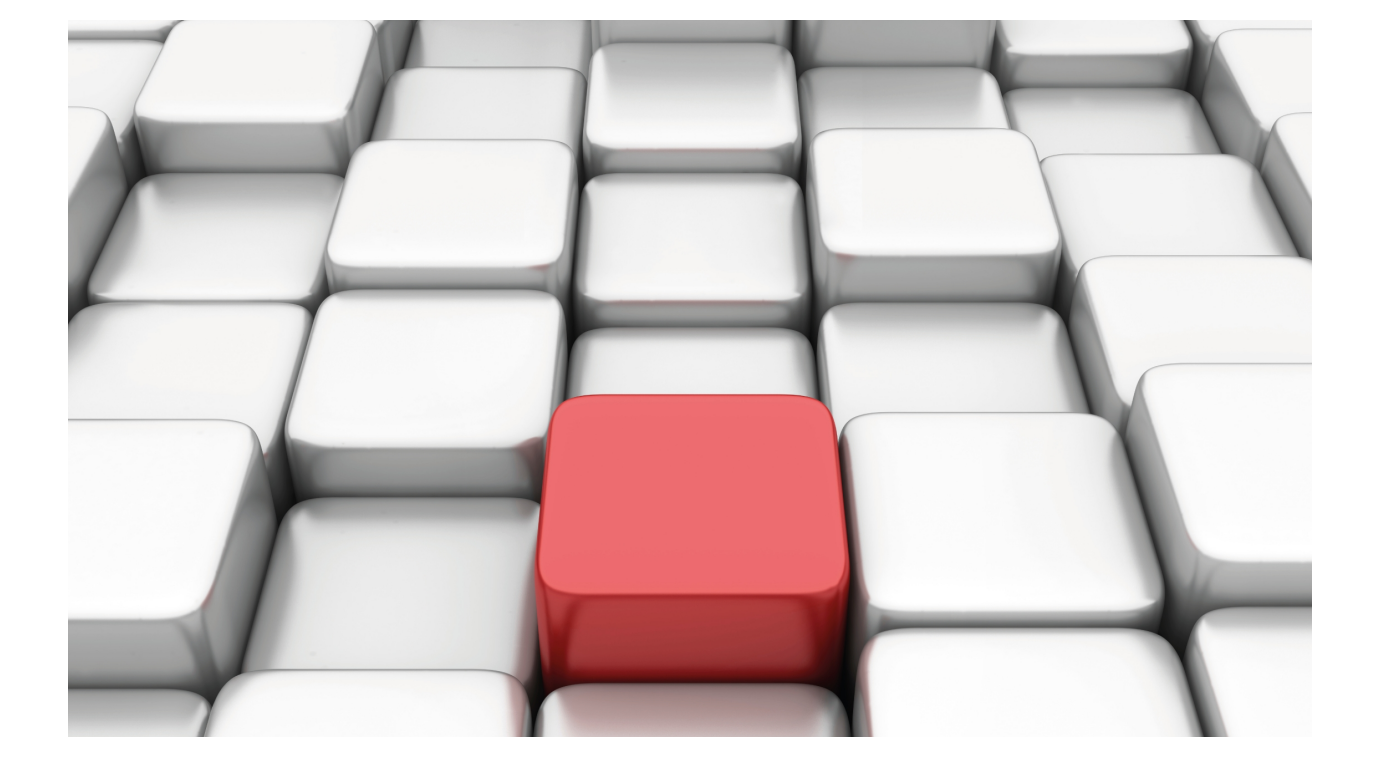

# SHDSL

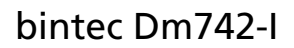

Copyright© Version 11.02 bintec elmeg

## **Legal Notice**

Warranty

This publication is subject to change.

bintec offers no warranty whatsoever for information contained in this manual.

bintec is not liable for any direct, indirect, collateral, consequential or any other damage connected to the delivery, supply or use of this manual.

# **Table of Contents**

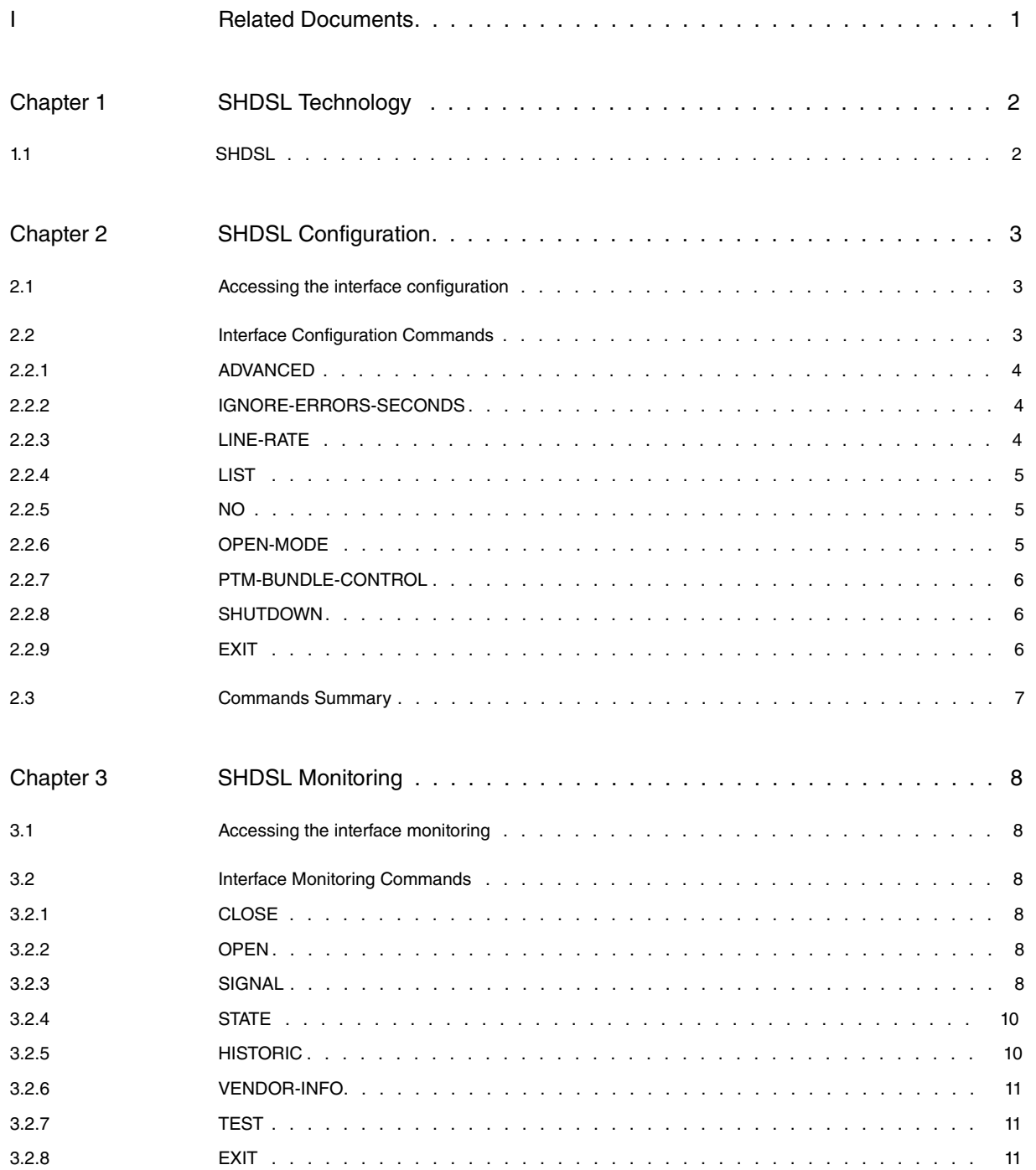

Table of Contents bintec elmegradus and the content of the content of the content of the content of the content of the content of the content of the content of the content of the content of the content of the content of th

# <span id="page-4-0"></span>**I Related Documents**

bintec Dm772-I Common Configuration Interfaces

# <span id="page-5-1"></span><span id="page-5-0"></span>**Chapter 1 SHDSL Technology**

# **1.1 SHDSL**

The G.SHDSL standard (Single-Pair High-Speed Digital Subscriber Line), ITU G.991.2 recommendation describes a method for data transmission in telecommunications access networks.

Modems designed with this technology allow transmission of data at rates from 192 Kbps up to 5696 Kbps over conventional telephone pairs, partly thanks to the use of TC-PAM (Trellis Coded Pulse Amplitude Modulation) line codification.

G.SHDSL is a purely digital technique.

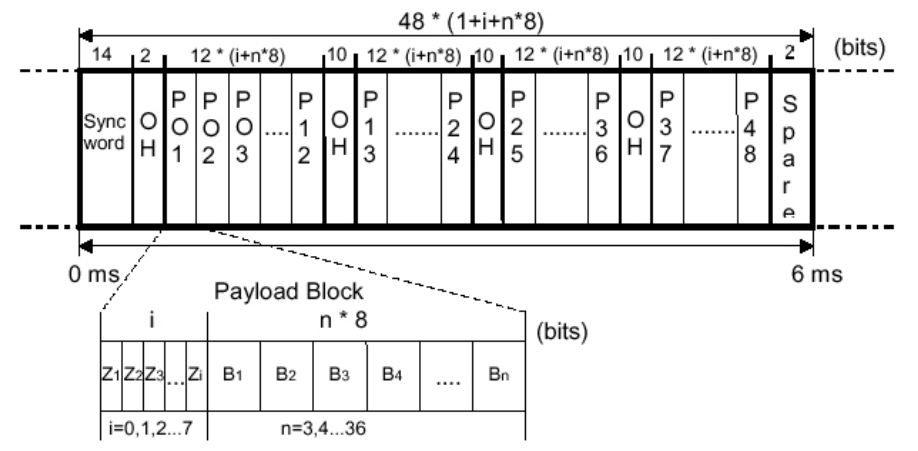

G.SHDSL.bis adds:

- Two new annexes (F/G) that enable the use of 32 TCPAM encoding to offer higher bit rates.
- The use of Packet Transfer Mode (PTM) to support Ethernet in the First Mile (ETM).

PTM, dedicated to the transport of Ethernet frames, has three main advantages over ATM-AAL5:

- ATM has not been imposed as a technology in the carrier networks and the standard is Ethernet (which means many of the advantages provided by ATM are lost and therefore unnecessary).
- The increase in bandwidth provided by the new annexes makes encapsulation efficiency an important consideration: ATM-AAL5 has an efficiency of about 88%, while PTM-Ethernet pushes bandwidth efficiency up to 98%.
- EFM includes bonding of physical lines in its most basic definition, while bonding in ATM mode is a later addition (M-pair and IMA) and, therefore, more complex and less robust.

# <span id="page-6-1"></span><span id="page-6-0"></span>**Chapter 2 SHDSL Configuration**

## **2.1 Accessing the interface configuration**

Access the SHDSL interface configuration menu by accessing the ATM interface linked to the SHDSL interface through the **network** <**ATM interface**> command (general configuration menu). Once in the ATM interface, access the physical configuration layer by running **phy:**

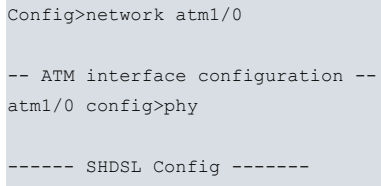

atm1/0:shdsl0 config>

There are certain commands that are common to all the device interfaces. These commands are described in the interfaces common configuration manual (bintec Dm772-I Common Configuration Interfaces).

Devices supporting SHDSL in PTM/EFM mode also support ATM modes. With a view to minimizing the impact of PTM/EFM support on the configuration and monitoring of our devices:

- In a device with a SHDSL interface that only supports ATM, there is an ATM interface (atmx/y) with a submenu (phy) providing access to the SHDSL.
- In a device with a SHDSL interface that supports both ATM and PTM, there is:

An ATM interface (atmx/y) with a submenu (phy), which provides access to the SHDSL (physical layer).

An Ethernet interface (ethernetx/y), which represents the data interface when the connection is established in PTM/EFM mode, associated with the same connector as the ATM interface.

Therefore, everything relating to SHDSL technology is contained in the ATM interface phy submenu while everything relating to the data interface is contained in:

- The ATM interface and subinterfaces where the negotiated encapsulation is ATM, i.e. this is only UP when the SHDSL link is using ATM mode.
- The associated Ethernet interface where the negotiated encapsulation is PTM, i.e. this is only UP when the link is using PTM mode.

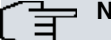

**Note**

While you would expect ptmx/y to be defined in a similar way to atmx/y, this is not the case. This is because only Ethernet is transported over PTM and it seems more natural to think of a SHDSL-PTM connection as an Ethernet interface, where a copper pair and PTM are used, rather than a class 5 twisted pair and 802.3 protocol.

## <span id="page-6-2"></span>**2.2 Interface Configuration Commands**

The SHDL configuration commands are described and numerated in this section.

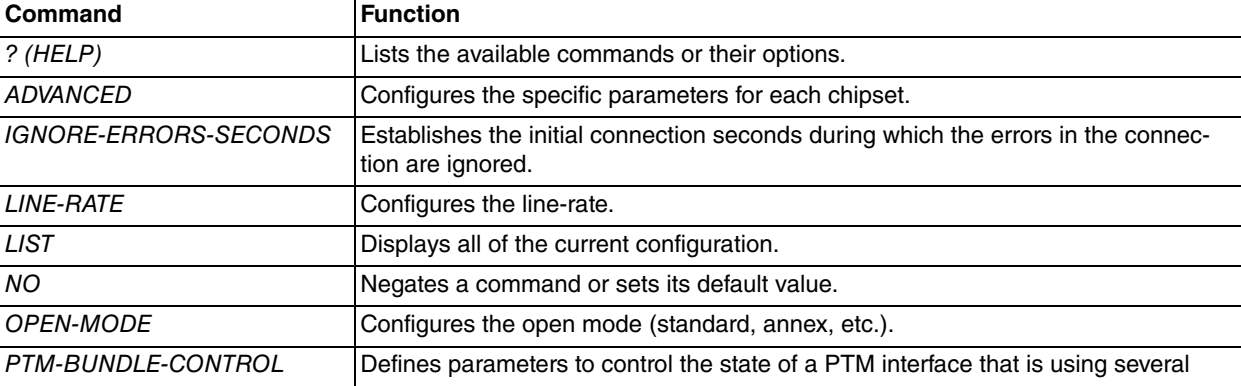

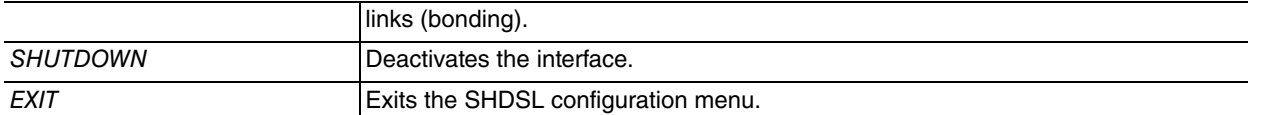

### <span id="page-7-0"></span>**2.2.1 ADVANCED**

Configures specific parameters for each chipset.

<span id="page-7-1"></span>These commands should only be used under the express instructions of our technical team. Incorrect configuration may leave the interface inoperative.

### **2.2.2 IGNORE-ERRORS-SECONDS**

When the connection is established with some DSLAMs, there is a brief transitory phase where some errors may be detected; these errors are ignored through this command. Once the connection has passed through this phase, it's completely stable and valid.

atm1/0:shdsl0 config>ignore-errors-seconds <0..127>

0 Deactivates the aforementioned mechanism.

1…127 Number of seconds during which the initial errors are ignored.

<span id="page-7-2"></span>Default is errors ignored for 15 seconds.

### **2.2.3 LINE-RATE**

Configures the SHDSL line opening rate.

```
atm1/0:shdsl0 config>line-rate <192..5696>
atm1/0:shdsl0 config>line-rate auto [current-snr <-10..21>]*
          [worst-snr <-10..21>]*
          [probing <standard | globespan>]*
```
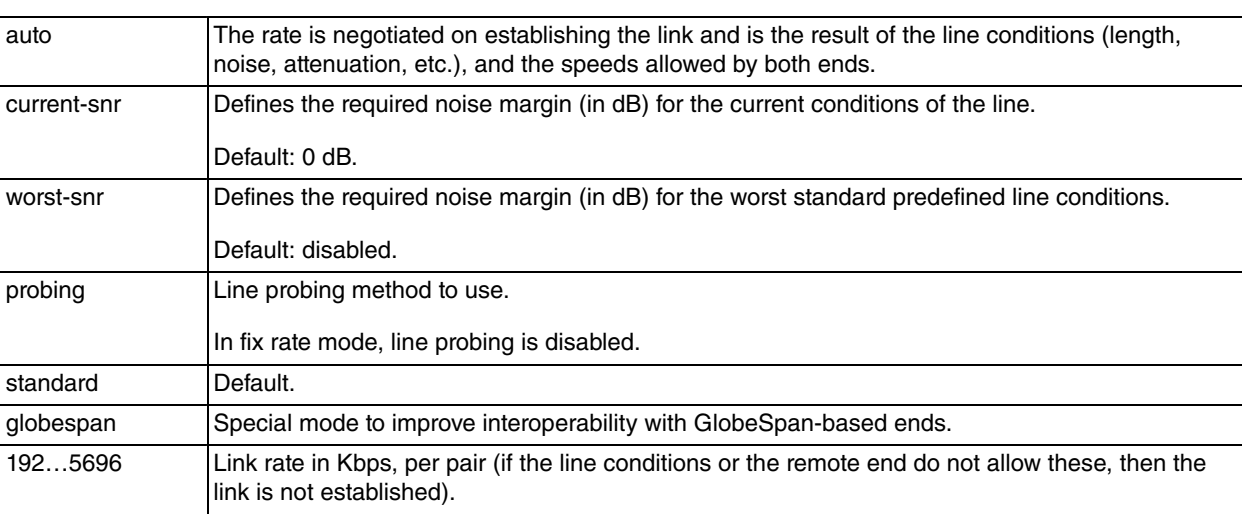

\*Available depending on the hardware.

#### **Note**

The configured rate does not include the overhead for the links (8 Kbps per link; therefore, 8 Kbps in 2-wire links and 16 Kbps in 4-wire links) given that the bandwidth is not available for the user and is reserved for the standard operation.

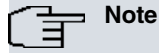

We recommend you make the open rate explicit (including *auto*) and do not delegate the value assigned by default.

## <span id="page-8-0"></span>**2.2.4 LIST**

Displays the whole of the interface configuration.

#### Example:

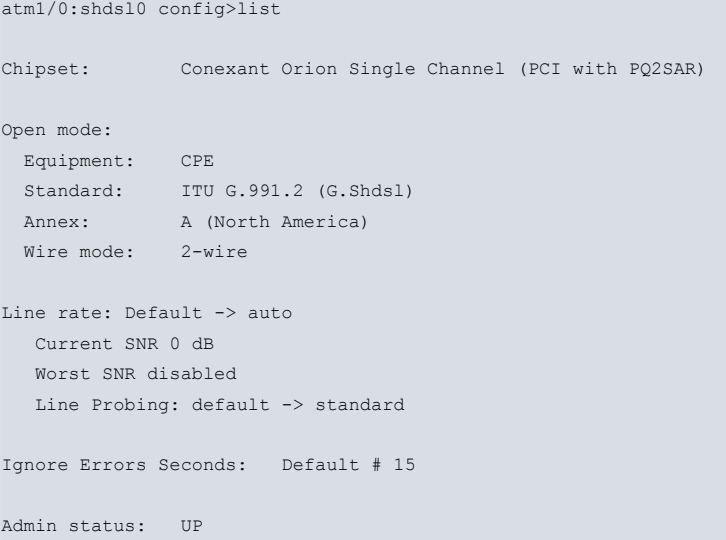

### <span id="page-8-1"></span>**2.2.5 NO**

<span id="page-8-2"></span>Disables features or sets the default values for some parameters.

### **2.2.6 OPEN-MODE**

Configures the SHDSL interface open-mode.

```
atm1/0:shdsl0 config>open-mode <cpe | co> g.shdsl
                           annex \langle a | b | b-anfp | a/b | a/b-anfp |
                                f | g | a/f | b/g | a/b/f/g>
                            <2-wire | 4-wire-standard | 4-wire-enhanced |
                            1-pair-ptm | 2-pair-ptm | 3-pair-ptm | 4-pair-ptm |
                                1-pair-mpair | 2-pair-mpair | 3-pair-mpair | 4-pair-mpair>
                            [pair-map <0-3>]
```
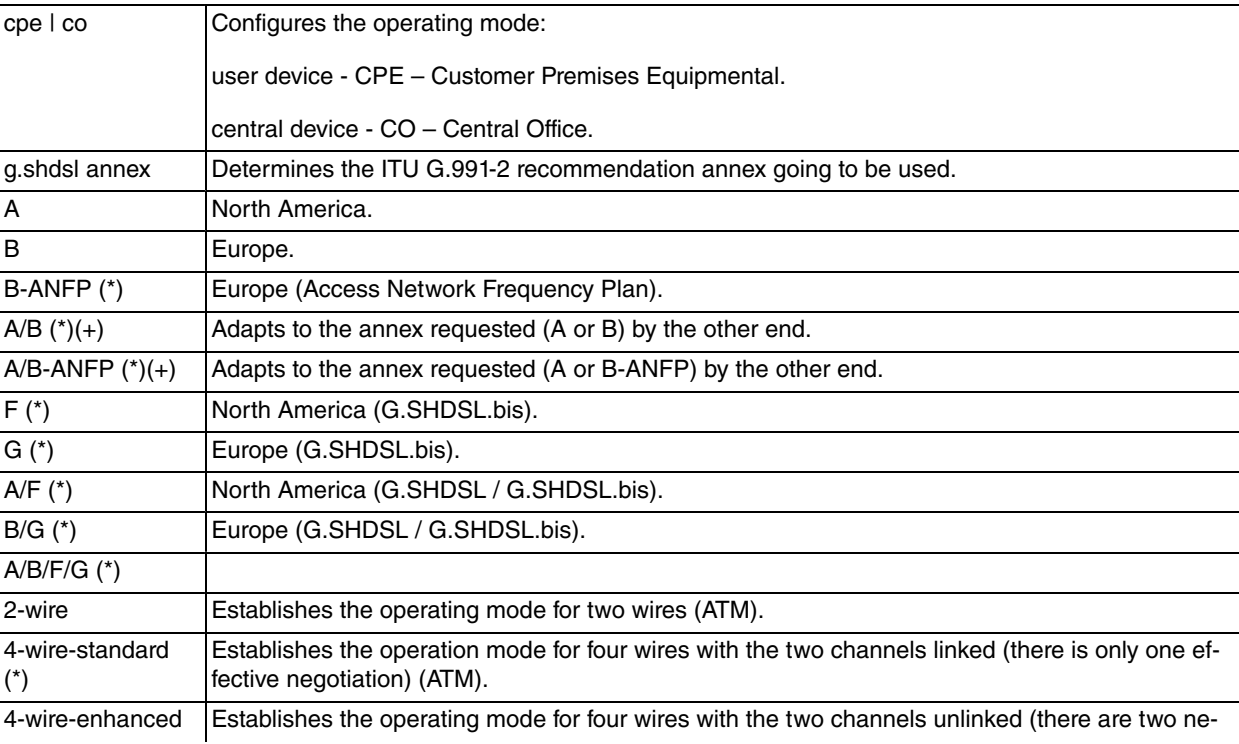

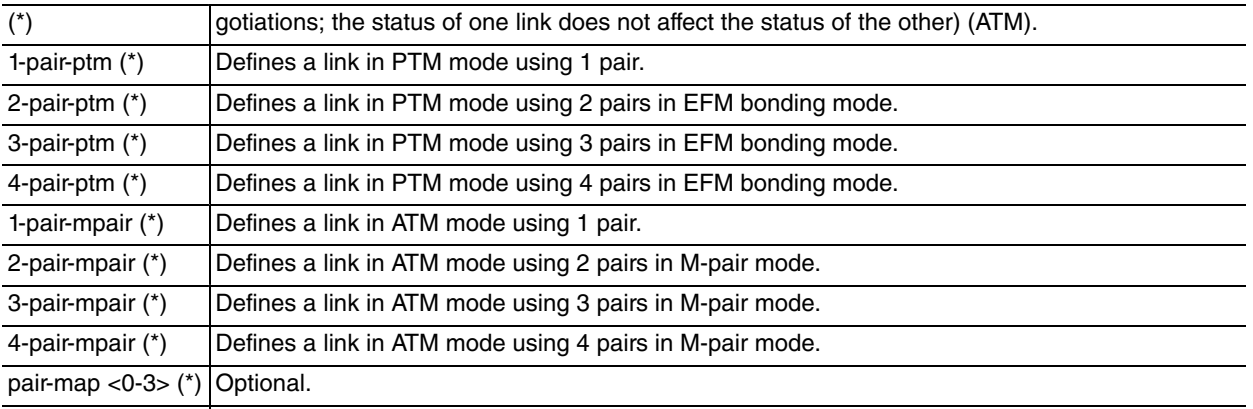

Selects the physical pairs to be used by the link. In cases of collision, the interface with the lowest index gets the pairs and all colliding interfaces are disabled.

- (\*) Available depending on the type of hardware.
- (+) Only in CPE mode.

By default, the open mode is CPE in Annex B 2-wire.

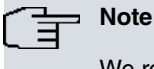

We recommend that the open rate is explicit and the default value not delegated.

**Note**

If the open mode is modified, the line rate configuration is reset to default.

### <span id="page-9-0"></span>**2.2.7 PTM-BUNDLE-CONTROL**

Defines the parameters that control the availability of the Ethernet-PTM interface.

```
atm1/0:shdsl0 config>ptm-bundle-control [min-aggregated-rate <192..22784>]
        [min-links <2..4>]
```
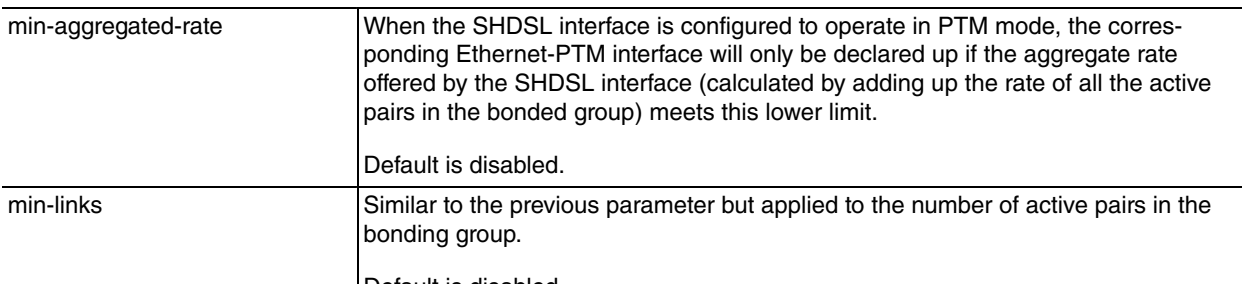

Default is disabled.

### <span id="page-9-1"></span>**2.2.8 SHUTDOWN**

<span id="page-9-2"></span>Detains any SHDSL interface activity.

### **2.2.9 EXIT**

Returns to the ATM configuration menu.

# <span id="page-10-0"></span>**2.3 Commands Summary**

```
[no] advancedmindspeed-zipwire-plus <0x0..0xffff> <0x0..0xff> <0x0..0xff>
conexant-orion <1..65535> <0 | 1> <0..65535> <0x0..0xffff>
lantiq-socrates-4e <1..65535> <0..65535> <0x0..0xffffffff>
                                          <0x0..0xffffffff>
[no] ignore-errors-seconds<0..127>
[no] line-rateauto [current-snr <-10..21>] [worst-snr <-10..21>]
                  [probing <standard|globespan>]>
[no] line-rate<192..5696>
[no] open-mode <cpe |co> g.shdsl
              annex \langle a | b | b-anfp | a/b | a/b-anfp | f | g | a/f | b/g | a/b/f/g>
              <2-wire | 4-wire-enhanced | 4-wire-standard |
              1-pair-ptm | 2-pair-ptm | 3-pair-ptm | 4-pair-ptm |
              1-pair-mpair | 2-pair- mpair | 3-pair- mpair | 4-pair- mpair>
              [pair-map <0-3>]
[no] ptm-bundle-control [min-aggregate-rate <192..22784>] [min-links <2..4>]
[no] shutdown
exit
```
# <span id="page-11-1"></span><span id="page-11-0"></span>**Chapter 3 SHDSL Monitoring**

## **3.1 Accessing the interface monitoring**

Access the SHDSL interface monitoring menu by accessing the ATM interface (linked to the SHDSL interface) and running **network** <**ATM interface**> (general monitoring menu). Once in the ATM interface, access the physical monitoring layer by running **phy**:

```
+network atm1/0
-- ATM Console --
atm1/0 monitor+phy
------ SHDSL Monitor -------
atm1/0:shdsl0 monitor+
```
# <span id="page-11-2"></span>**3.2 Interface Monitoring Commands**

The SHDSL interface monitoring commands are described and numerated in this section.

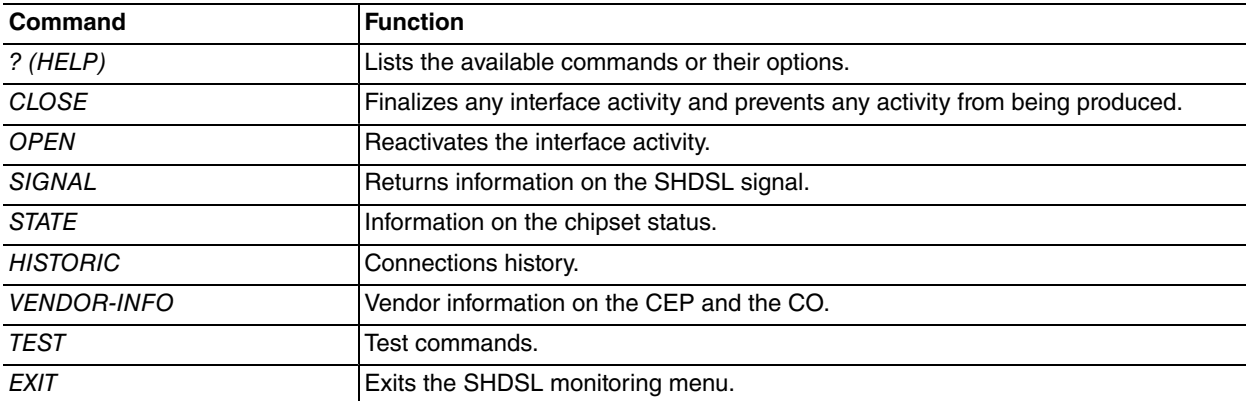

### <span id="page-11-3"></span>**3.2.1 CLOSE**

<span id="page-11-4"></span>Finalizes any interface activity and prevents any activity from being produced.

### **3.2.2 OPEN**

<span id="page-11-5"></span>Reactivates the interface activity.

### **3.2.3 SIGNAL**

#### **3.2.3.1 SIGNAL PARAMETERS**

Displays the most representative signal parameters.

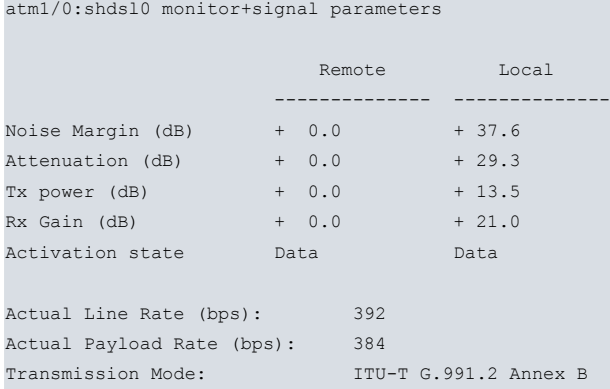

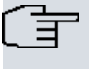

### **Note**

Values relative to the remote end are obtained through the EOC channel and, therefore, availability is subject to the functioning of said channel.

### **3.2.3.2 SIGNAL PERFORMANCE GLOBAL**

#### Displays the global performance parameters.

atm1/0:shdsl0 monitor+signal performance global

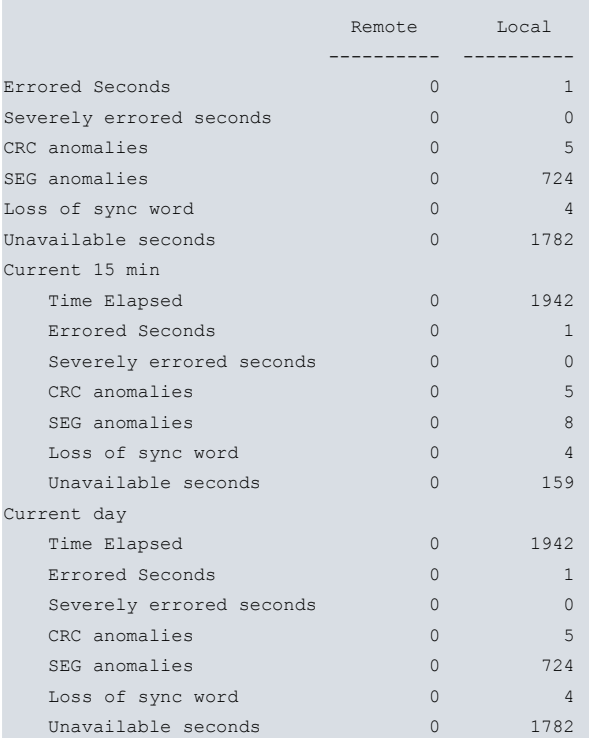

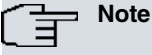

Values relative to the remote end are obtained through the EOC channel and, therefore, availability is subject to the functioning of said channel.

#### **3.2.3.3 SIGNAL PERFORMANCE 15 MIN-INTERVAL**

Displays the performance parameters for the last day at 15 minute intervals.

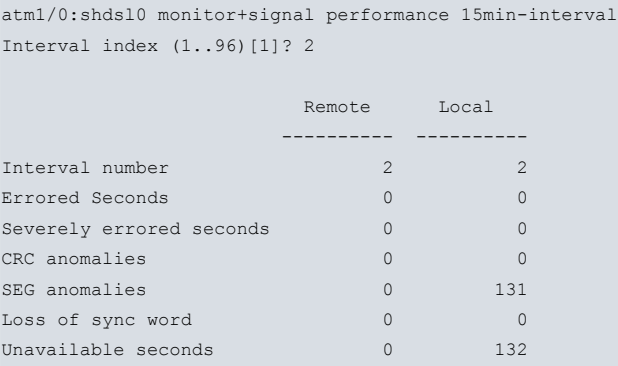

### **3.2.3.4 SIGNAL PERFORMANCE 1DAY-INTERVAL**

Displays the performance parameters at 1 day intervals.

```
monitor+signal performance 1day-interval
Interval index (1..30)[1]? 2
```
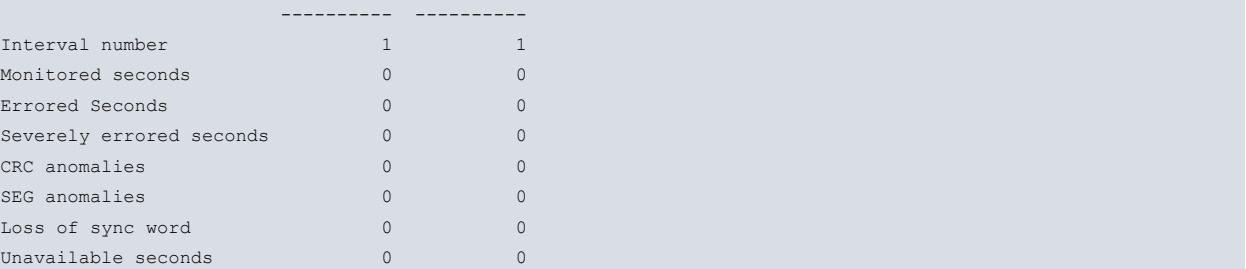

## <span id="page-13-0"></span>**3.2.4 STATE**

#### Displays information on the chipset.

```
atm1/0:shdsl0 monitor+state
  Chipset Conexant Single Orion
   Board revision A
   Modem status DOWN
  Interface HSM state Opening
   Channel 0 HSM state Opening (UNKNOWN)
  Interrupts A: 0
  Interrupts B: 0
Internal Transceiver configuration (Num: 29 Len: 29)
 Item 0: 0x0000 0x0001 0x0000 0x6600 0x0004
 Item 5: 0x0004 0x0000 0x0000 0x016e 0x0331
 Item 10: 0x0005 0x0005 0x0001 0x0002 0x359f
 Item 15: 0x359f 0x000f 0x000f 0x0000 0x2c00
 Item 20: 0x0000 0x0000 0x0000 0x0000 0x0000
 Item 25: 0x0000 0x0001 0x0024 0x0910
Transceiver parameters: Modified items default value
  Item 0 (0x00): 0xffff --> 0x0000
  Item 13 (0x0d): 0x0001 --> 0x0002
Internal Framer configuration (Num: 18 Len: 18)
 Item 0: 0x0003 0x0000 0x0000 0x0000 0x0000
 Item 5: 0x0001 0x0000 0x0021 0x0000 0x0000
 Item 10: 0x0000 0x0000 0x0000 0x0000 0x0000
 Item 15: 0x0000 0x0000 0x0000
```
### <span id="page-13-1"></span>**3.2.5 HISTORIC**

Returns the connections history with the most important connection parameters.

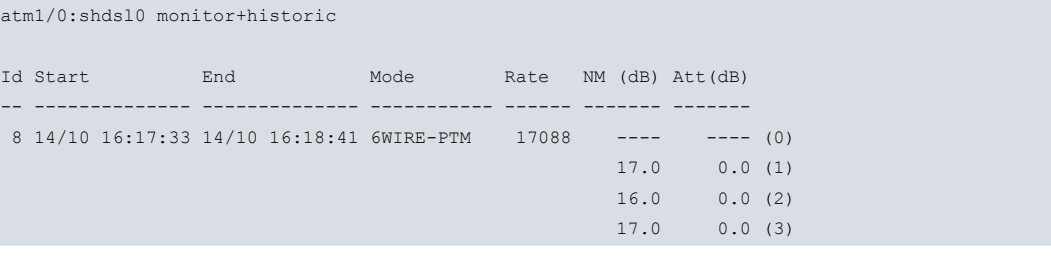

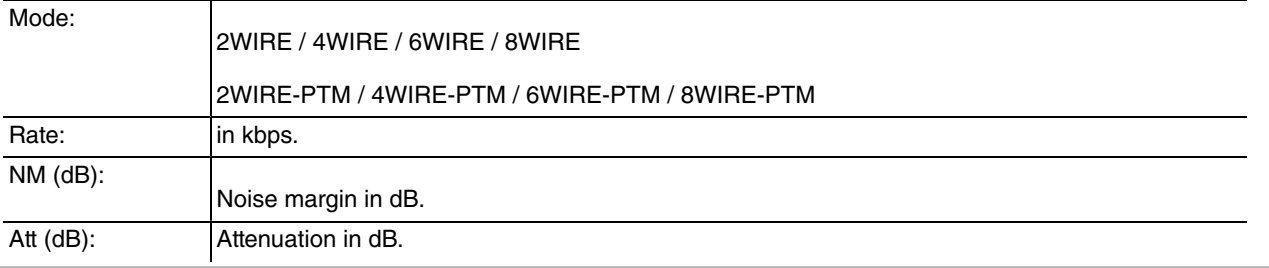

## <span id="page-14-0"></span>**3.2.6 VENDOR-INFO**

Returns the vendor information relative to the local and the remote ends.

```
atm1/0:shdsl0 monitor+vendor-info
Remote unit vendor info
 ID: BINTEC
 Model Number: CNXT ORION S
 Serial Number: 106/01024
 EOC sw version: 1
 Standard version: 8
 List Number: 00 00 00
 Issue Number: 00 00
 SW version: R3.1.1
 Equipment code: TS-542A/0
 Other: 10.6.31
 Tx Mode Capability: unknown
Local unit vendor info
 ID: BINTEC
 Model Number: CNXT ORION D
 Serial Number: 106/01023
 EOC sw version: 1
 Standard version: 8
 List Number: 00 00 00
 Issue Number: 00 00
 SW version: R3.1.1
 Equipment code: TS-542B/1
```
Other: 10.6.31-Alfa

Tx Mode Capability: ITU-T G.991.2 Annex B

#### ਭਿ **Note**

Values relative to the remote end are obtained through the EOC channel and, therefore, availability is subject to the functioning of said channel.

## <span id="page-14-1"></span>**3.2.7 TEST**

<span id="page-14-2"></span>The use and interpretation of these test commands must be supervised by our technical personnel.

### **3.2.8 EXIT**

Exits to the previous menu.